# DOWNLOAD

### Settings Repository For Mac

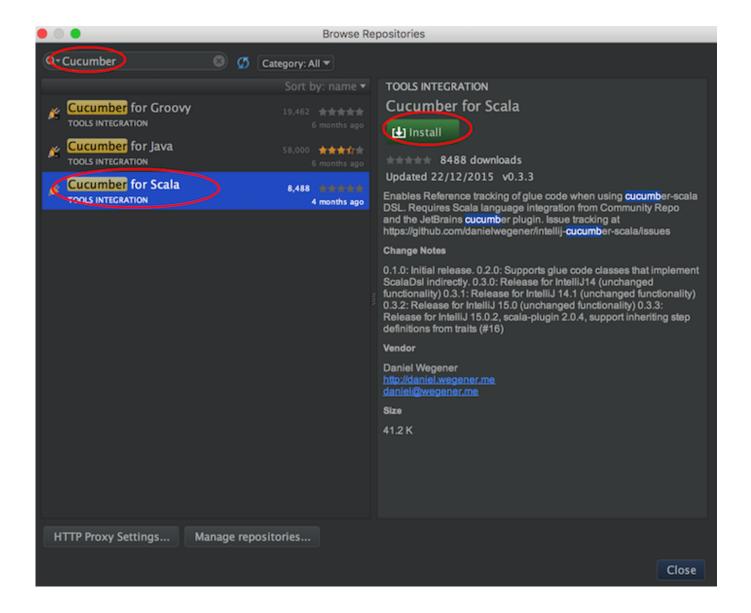

### Settings Repository For Mac

## DOWNLOAD

To set up a Git repository, execute the following steps: • Create a new Git repo at github.. Settings Repository For Machine LearningPublishing an existing project If you have an existing project that is not already in version control, use the following steps to set it up in Git: • Select the Solution name from the Solution Pad in Visual Studio for Mac.. • Choose the Registered Repositories tab and press the Add button: • Enter the name of the repository as you would like it to display locally, and paste in the URL from step #3.

- 1. settings repository intellij
- 2. settings repository pycharm
- 3. settings repository phpstorm

The following example uses a GitHub host, but you can use any Git host for version control in Visual Studio for Mac.. Server Settings For Mac EmailSetting up a Git repository • • 3 minutes to read • Contributors • • • • In this article Git is a distributed version control system that allows teams to work on the same documents simultaneously.

## settings repository intellij

settings repository intellij, settings repository auth fail, settings repository pycharm, settings repository maven, settings repository phpstorm, settings repository gitlab, settings repository rider, jetbrains settings repository, maven settings repository url, bitbucket settings repository, settings repository android studio, repository settings bitbucket, repository settings github Windows 7 Home Premium Oa 64 Bit

This means there is a single server that contains all the files, but whenever a repository is checked out from this central source, the entire repository is cloned locally to your machine. Prolexis 6 Mac Download

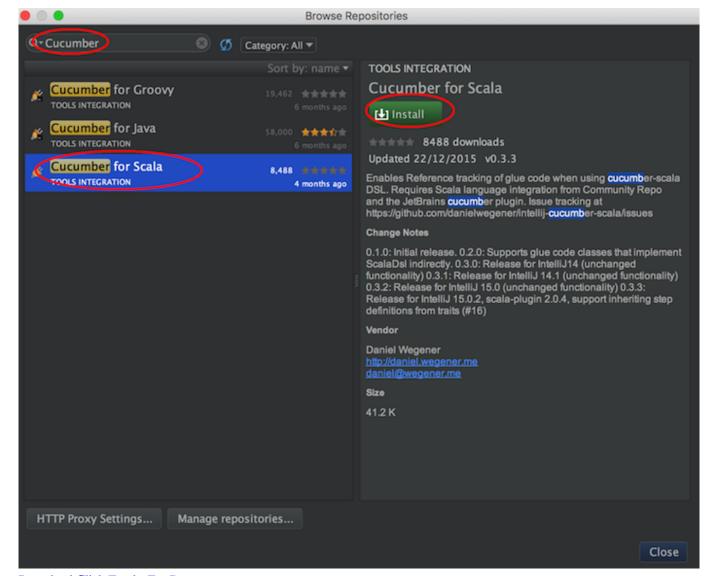

**Download Click Tracks For Drummers** 

### settings repository pycharm

Slot machine casino - minigame Casino - Best Slot Machine Game - Spill i Microsoft Store

There are many remote hosts that allow you to work with Git for version control, however the most common host is GitHub.. Mac Network Settings[music plays] Camera pans slowly across a home kitchen, then cuts to a mirror. Calculadora Cientifica Casio Fx-95 Equation Manual

### settings repository phpstorm

### Cd Check 3 1 14 0 Serialy

m2 3 No Repository in the Default Location If the repo is not present in this default location, it's likely because some preexisting configuration.. com: • Set Repo Name, description, and privacy Do not initialize Repo Set gitignore and license to None: • The next page gives you an option to display and copy either the HTTPS or SSH address to the repo you have created: You'll need the HTTPS address to point Visual Studio for Mac to this repo.. Your Repository Configuration dialog should look

similar to the following Press OK: Note that it is also possible to use SSH to connect to Git.. That config file is located in the Maven installation directory – in a folder called conf – and is named settings.. Server Settings For Mac EmailSettings Repository For Machine LearningSetting up a Git repository..; 3 minutes to read The following example uses a GitHub host, but you can use any Git host for version control in Visual Studio for Mac.. To set up a Git repository, execute the following steps: Create a new Git repo at github.. com: Set Repo Name, description, and privacy And of course, for both on Linux or Mac: Linux/Mac: ~/.. If you wish to use GitHub, make sure that you have an account created and configured before following the steps in this article. 0041d406d9 How To Set Java Library Path Mac

0041d406d9

Open Rar File For Mac